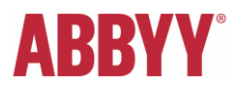

## **Installation Guide**

# **20 ABBYY CLI OCR for Linux**

(03. March 2012)

### **Contents**

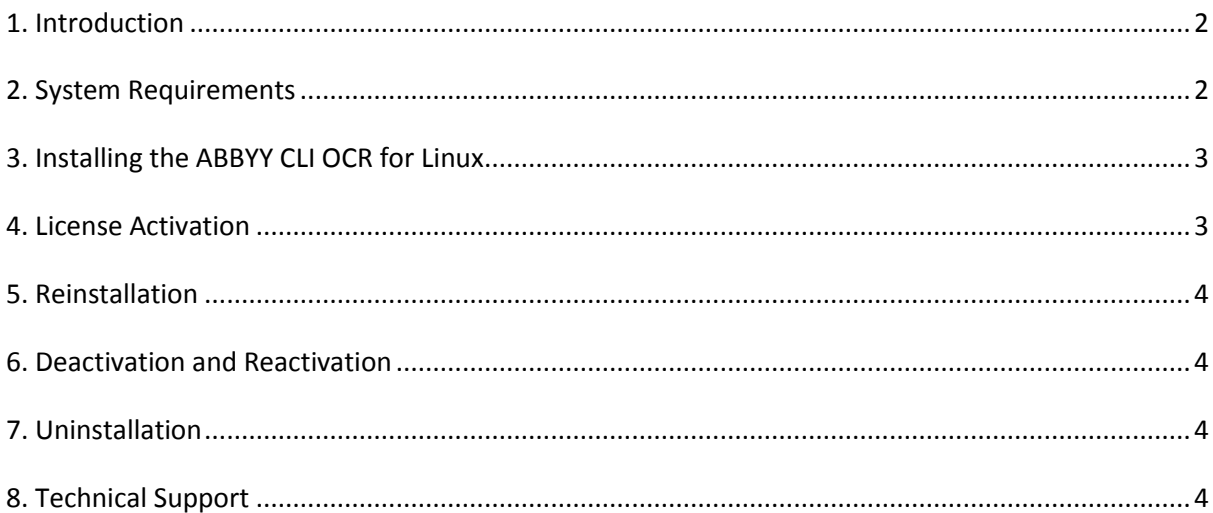

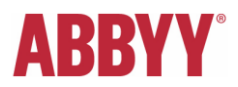

## <span id="page-1-0"></span>**1. Introduction**

The ABBYY CLI OCR 9.0 for Linux application is based on ABBYY FineReader Engine 9.0 for Linux (OCR SDK). The CLI tool provides an extensive command line interface for the most often used OCR and conversion features.

More details can be found a[t http://www.ocr4linux.com/.](http://www.ocr4linux.com/)

The installation of the CLI OCR application is executed through a self‐extracting installation package. Please follow the installation instructions below.

## <span id="page-1-1"></span>**2. System Requirements**

The ABBYY CLI OCR 9.0 for Linux is designed for glibc version 2.5 and above; the dynamic standard libstdc++.so.6 and libgcc\_s.so.1 libraries have to be used.

The minimum hardware requirements are:

- PC with Intel® Pentium® or compatible processor (1 GHz or higher).
- Memory: 256 MB RAM for processing one-page documents; 512 MB RAM for processing one-page documents in Chinese, Japanese, or Korean; 1 GB RAM for processing multi-page documents.
- Hard disk space: 860 MB for full installation and 250 MB for program operation.

Users of 64-bit systems should have the following libraries installed:

- $\bullet$  ia32-libs in order to run the Activation utility;
- g++-multilib, libc6-dev-i386 in order to compile samples.

ABBYY FineReader Engine 9.0 for Linux has been tested on the following operating systems, so the CLI tool also supports:

- Fedora 10, 11, 12, 13, 16;
- Red Hat Enterprise Linux 5.7, 6.2;
- **SUSE Linux Enterprise Server 11, SP 1;**
- openSUSE 10.3, 11.2, 12.1;
- Debian GNU/Linux 5, 6;
- Ubuntu 7.10, 8.04 LTS, 9.10, 10.04 LTS, 11.04 LTS, 11.10.

Additional note: ABBYY offers professional services to adapt the software to other platforms.

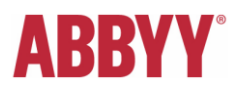

## <span id="page-2-0"></span>**3. Installing the ABBYY CLI OCR for Linux**

The installation of the ABBYY CLI OCR 9.0 for Linux is done in an interactive way, so just use the different options.

The main installation steps are:

- 1. Download the archive containing "abbyyocr.run" installation package from [http://www.ocr4linux.com/en:download.](http://www.ocr4linux.com/en:download)
- 2. The default installation directory is /opt/ABBYYOCR9. If you agree to install distribution there, please run **sudo ./abbyyocr.run** command. If you would like to set up custom installation folder, please run **./abbyyocr.run ‐‐ <installation\_directory>** command. Please take into account that you should have enough permissions for this directory.
- 3. The installation script asks you to accept the end user license agreement (EULA). Then you can create links to binary files in the system directory /usr/local/bin if needed. Even if you have no links, you can still start the application abbyyocr9 directly from the installation directory.
- 4. Next step is activating of your license.

## <span id="page-2-1"></span>**4. License Activation**

ABBYY uses special protection technology in its products to protect them from illegal copying and distribution. This technology effectively excludes unauthorized use of ABBYY products by persons who have not signed a License Agreement with the software copyright owner.

#### **Important! The ABBYY CLI OCR 9.0 for Linux will not work without a valid and activated serial number.**

Please use your trial serial or the one that you received after purchasing the product from: <http://www.ocr4linux.com/en:pricing>

Activation procedure is started automatically during installation. If you skipped this step, please run the activation tool <installation\_directory>/ActivateFRE to obtain your activation file via internet or e‐mail.

#### **Activation methods:**

**Via the internet (automatic activation)**

Activation is carried out automatically and takes only a few seconds. An internet connection is required for this type of activation. You should specify the type of your internet access and enter required information.

#### **By e‐mail (manual activation)**

You need to send the ABBYY FineReader Engine 9.0 Activation form to the fre-activation-robot@abbyy.com. You must copy the text containing information required for activation into the message body. To ensure a quick reply from the mail robot, do not alter the information in the message body. This file has to be saved to installation directory to complete the activation.

After a successful activation the ABBYY CLI OCR 9.0 application will be ready to use. A user guide with detailed description of command line keys is available in <installation\_directory>/docs directory. Please run **abbyyocr9 ‐‐help** command to get list of available command line keys or use the online help: <http://www.ocr4linux.com/en:documentation>

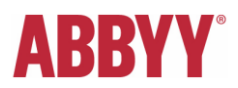

## <span id="page-3-0"></span>**5. Reinstallation**

The ABBYY CLI OCR 9.0 for Linux can be reinstalled on one and the same computer an unlimited number of times without reactivation. However, if you perform major hardware upgrades, format your hard drive, or reinstall the operating system, an additional activation may be required.

## <span id="page-3-1"></span>**6. Deactivation and Reactivation**

The ABBYY CLI OCR 9.0 for Linux license can be deactivated. The deactivated license can be then activated on another computer. The total number of allowed deactivations is restricted by your license.

Deactivation is also performed with the help of the Activation utility (<installation\_directory>/ActivateFRE) using the "-deactivate" parameter.

The deactivation can be performed only via the Internet; therefore, an Internet connection is required. Deactivation is carried out automatically and takes only a few seconds. Once the deactivation is complete, the license can be activated on another computer.

## <span id="page-3-2"></span>**7. Uninstallation**

To uninstall the distribution, please run the following commands under **root** account:

- **rm -f -R <installation folder>**
- **rm -f /usr/local/bin/abbyyocr9** (if you added these files there during installation).

## <span id="page-3-3"></span>**8. Technical Support**

If you have any questions regarding installation and usage of the ABBYY CLI OCR 9.0 for Linux to which you could not find answers in this Installation Guide and the [online documentation,](http://ocr4linux.com/en:documentation) please join the ABBYY OCR for Linux Google Group:

<http://groups.google.com/group/abbyy-ocr-for-linux>

and post/ask your questions there.